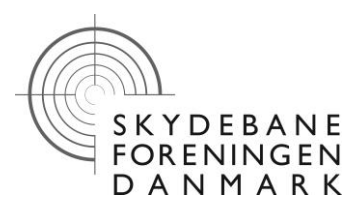

## **Opgradering af Kongsberg via. Systemmodus:**

## **Opgradering af program i Server/monitor: (Upgrade 1)**

- 1. Tag alle stik af monitorerne. (Sluk for monitor med afbryder på ældre modeller.) Fjern alle smartkort fra monitorerne, hvis disse bruges.
- 2. Isæt anlægskort i server og tænd for strømmen. Når der har lydt en række toner er anlægget klar.
- 3. Nu isættes kablet i monitor medens der holdes på den vestre knap. (Se fig. 1) Knappen holdes nede indtil der er billede på skærmen. Det gøres ved alle monitorer. Når alle monitorer melder "System mode" er de klar.
- 4. Isæt diskette mærket "Upgrade 1-130-130DK" i server. Træk anlægs kort ud og isæt igen. Monitor skriver nu "Upgrade in progress". Det kan tage adskillige minutter.
- 5. Når systemet melder færdig, tjekkes på hver monitor, at den er færdig.
- 6. Nu tages diskette og anlægskort ud. Systemet genstarter.
- 7. Systemet er klar igen når monitor siger "Tryk en knap eller isæt kort"

- Sprog på monitor: Ver. 123 eller senere
	- 1. Isæt anlægskort i monitor.
	- 2. vælg "Monitor Setup"
	- 3. vælg "Language = Swedish".
	- 4. Gentag 2 3 for de andre monitorer.

Tag anlægskort ud. Systemet genstarter og der er nu dansk tekst på monitor.

## **Opgradering af skydeprogrammer: (Upgrade 2)** (Kun nødvendigt ved programskift.)

- 1. Tag alle stik af monitorerne. (Sluk for monitor med afbryder på ældre modeller.) Fjern alle smartkort fra monitorerne, hvis disse bruges.
- 2. Isæt anlægskort i server og tænd for strømmen. Når der har lydt en række toner er anlægget klar.
- 3. Nu isættes kablet i monitor medens der holdes på den vestre knap. (Se fig. 1) Knappen holdes nede indtil der er billede på skærmen. Det gøres ved alle monitorer. Når alle monitorer melder "System mode" er de klar.
- 4. Isæt diskette mærket "Upgrade 2" i server. Træk anlægs kort ud og isæt igen. Monitor skriver nu "Upgrade in progress". Det kan tage adskillige minutter.
- 5. Når systemet melder færdig, tjekkes på hver monitor, at den er færdig.
- 6. Nu tages diskette og anlægskort ud. Systemet genstarter.

Systemet er klar igen når monitor siger "Tryk en knap eller isæt kort"

Hvis ikke alle monitorer melder færdig, prøves igen, evt. kun med den/de som ikke er færdige.

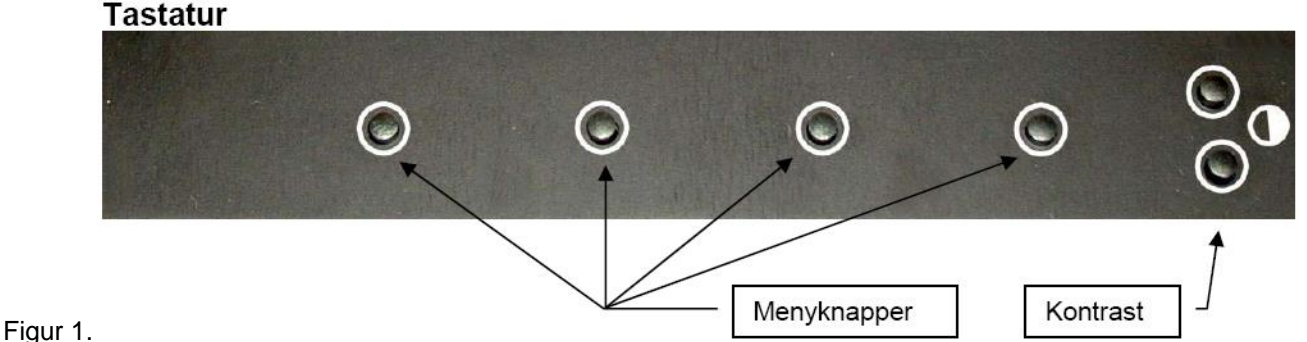